### Google Cloud Next '24

### Cloud-powered, API-first testing with Testcontainers and Kotlin

Proprietary

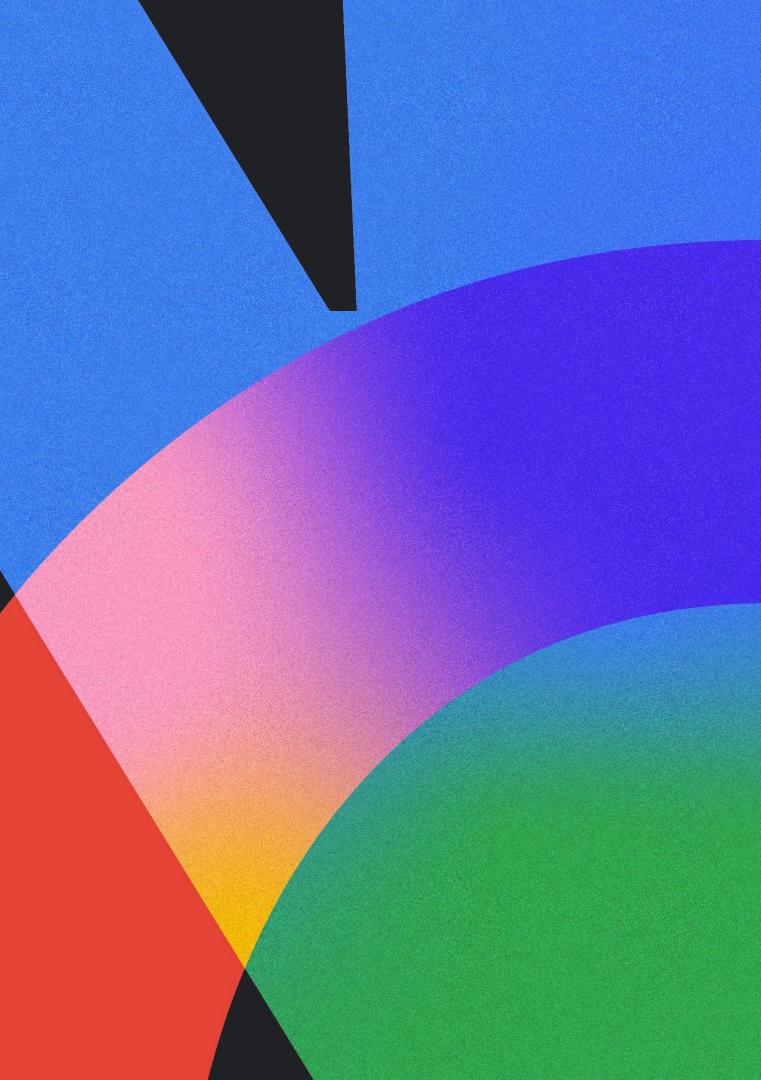

# Oleg Šelajev

Developer advocate Docker

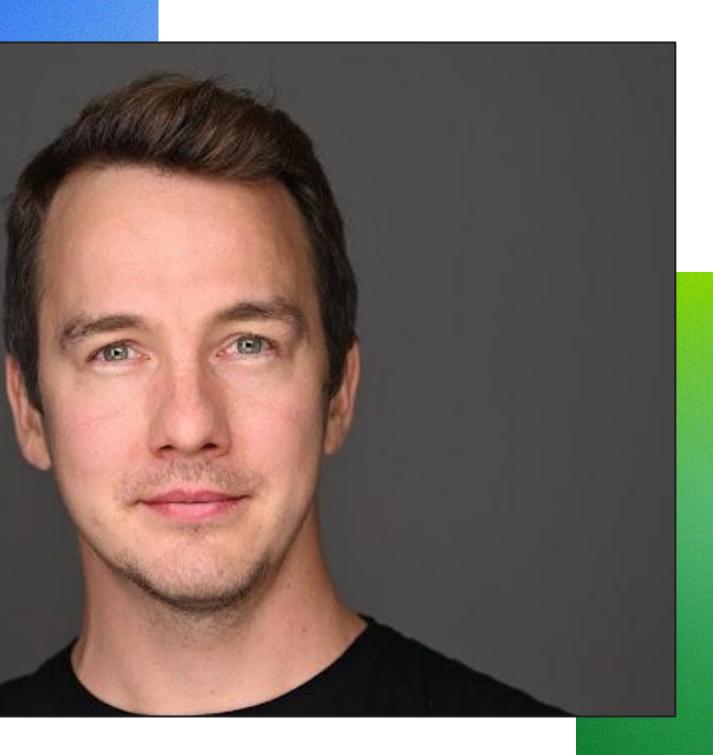

# What drives productivity?

Feedback loops

**Cognitive load** 

Flow state

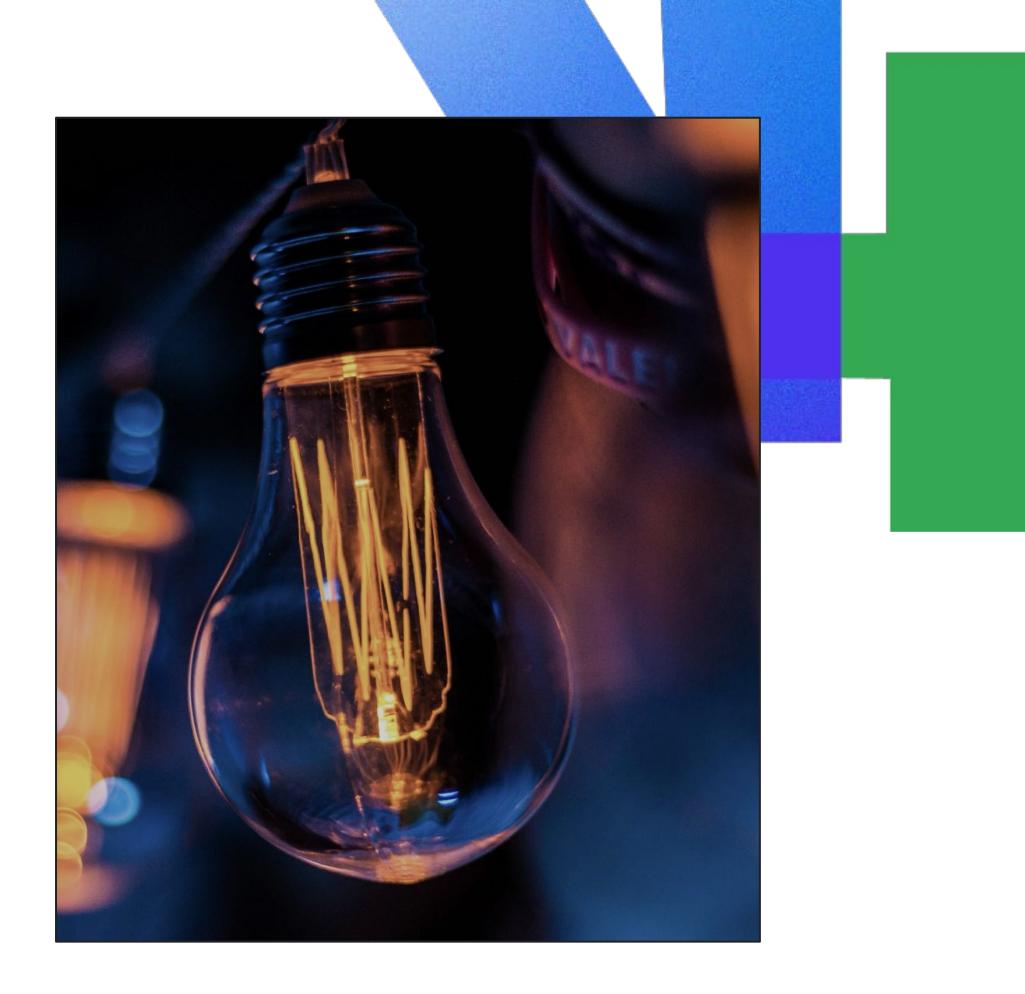

# Developer inner loop Search Commit Build Write

Images from https://about.sourcegraph.com/blog/developer-productivity-thoughts

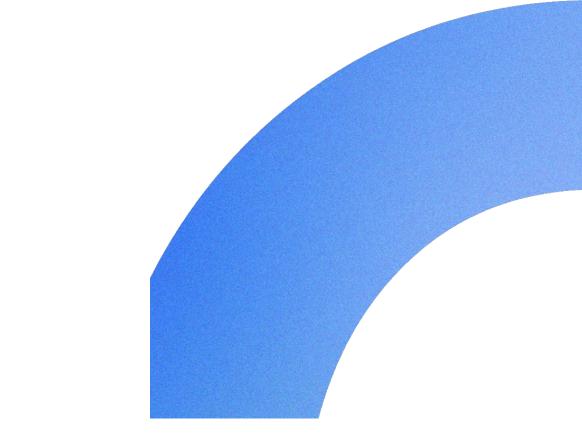

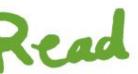

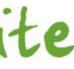

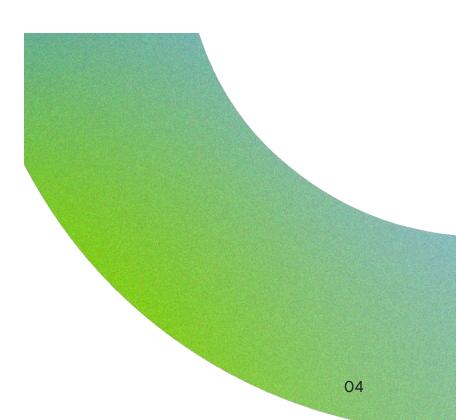

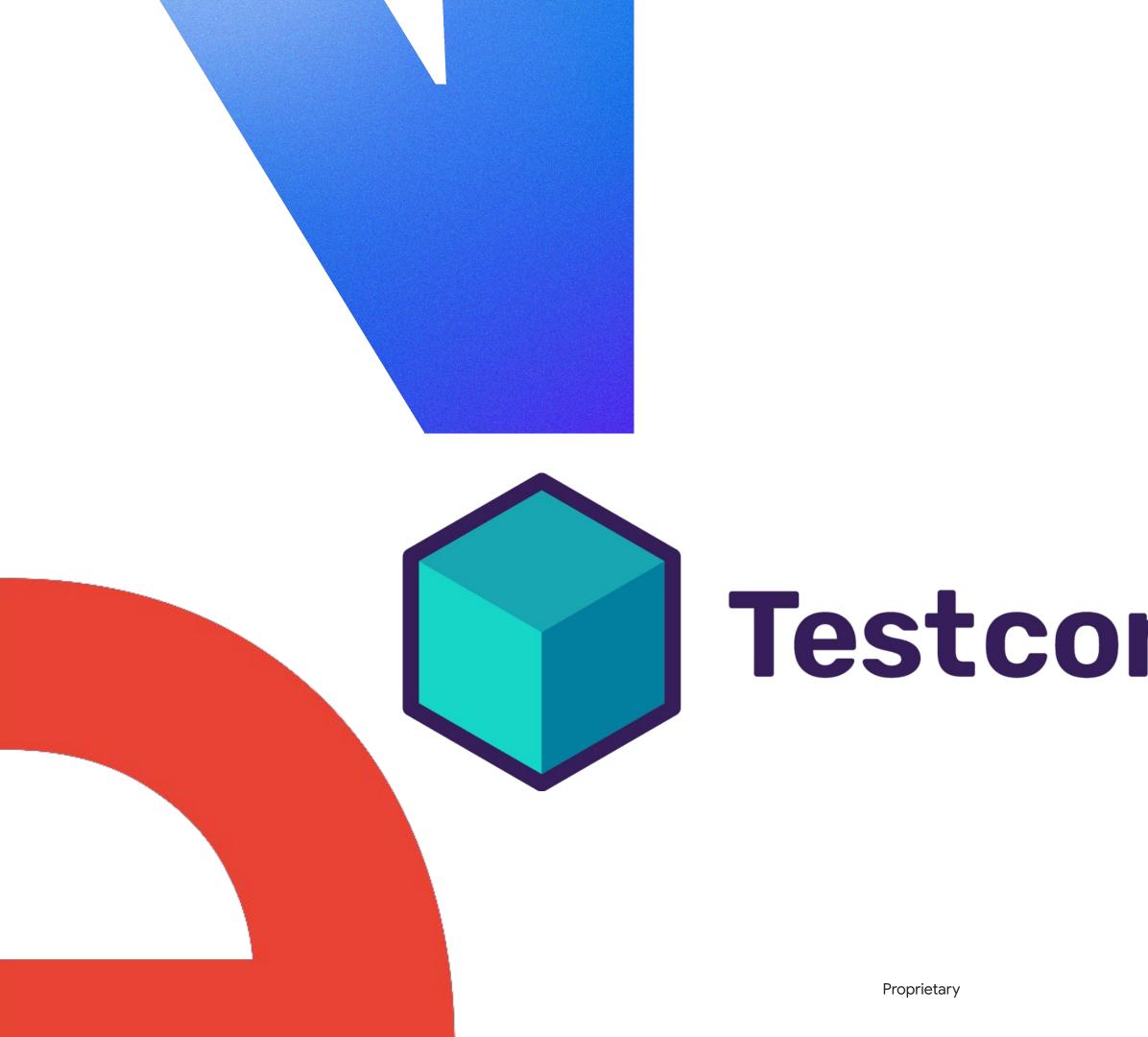

### Testcontainers

### Functionality

Container lifecycle & cleanup

Service configuration

Integrations with libraries

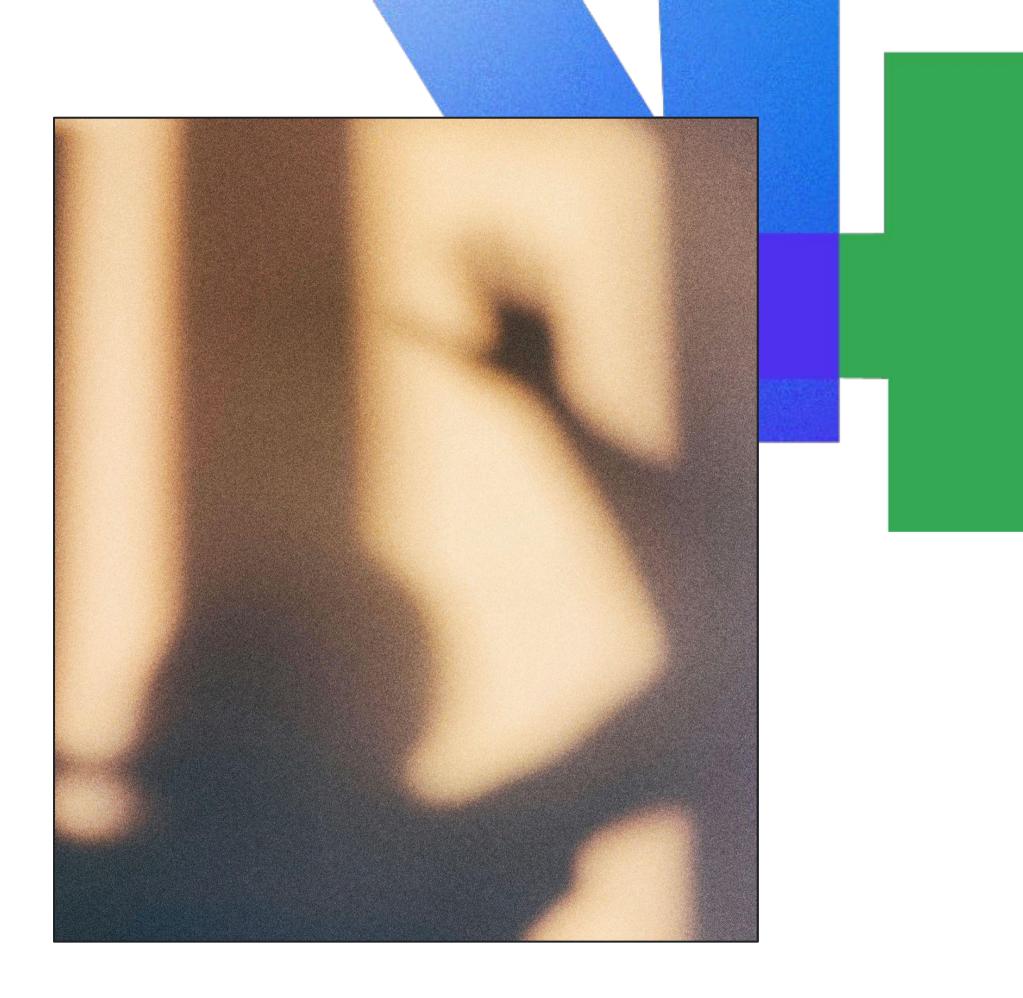

var postgres = new PostgreSQLContainer( dockerImageName: "postgres:16-alpine") .withCopyFileToContainer( MountableFile. forClasspathResource( resourceName: "/schema.sql"), containerPath: "/docker-entrypoint-initdb.d/schema.sql") .withDatabaseName("test");

postgres.start(); postgres.getJdbcUrl();

```
c, err := postgres.RunContainer(ctx,
testcontainers.WithImage("postgres:15.3-alpine"),
postgres.WithInitScripts(filepath.Join(".", "testdata", "dev-db.sql")),
postgres.WithDatabase("users-db"),
postgres.WithUsername("postgres"),
postgres.WithPassword("postgres"),
testcontainers.WithWaitStrategy(
    wait.ForLog("database system is ready to accept connections").
        WithOccurrence(2).WithStartupTimeout(5*time.Second)),
```

```
if err != nil {
panic(err)
```

connStr, err := c.ConnectionString(ctx, "sslmode=disable")

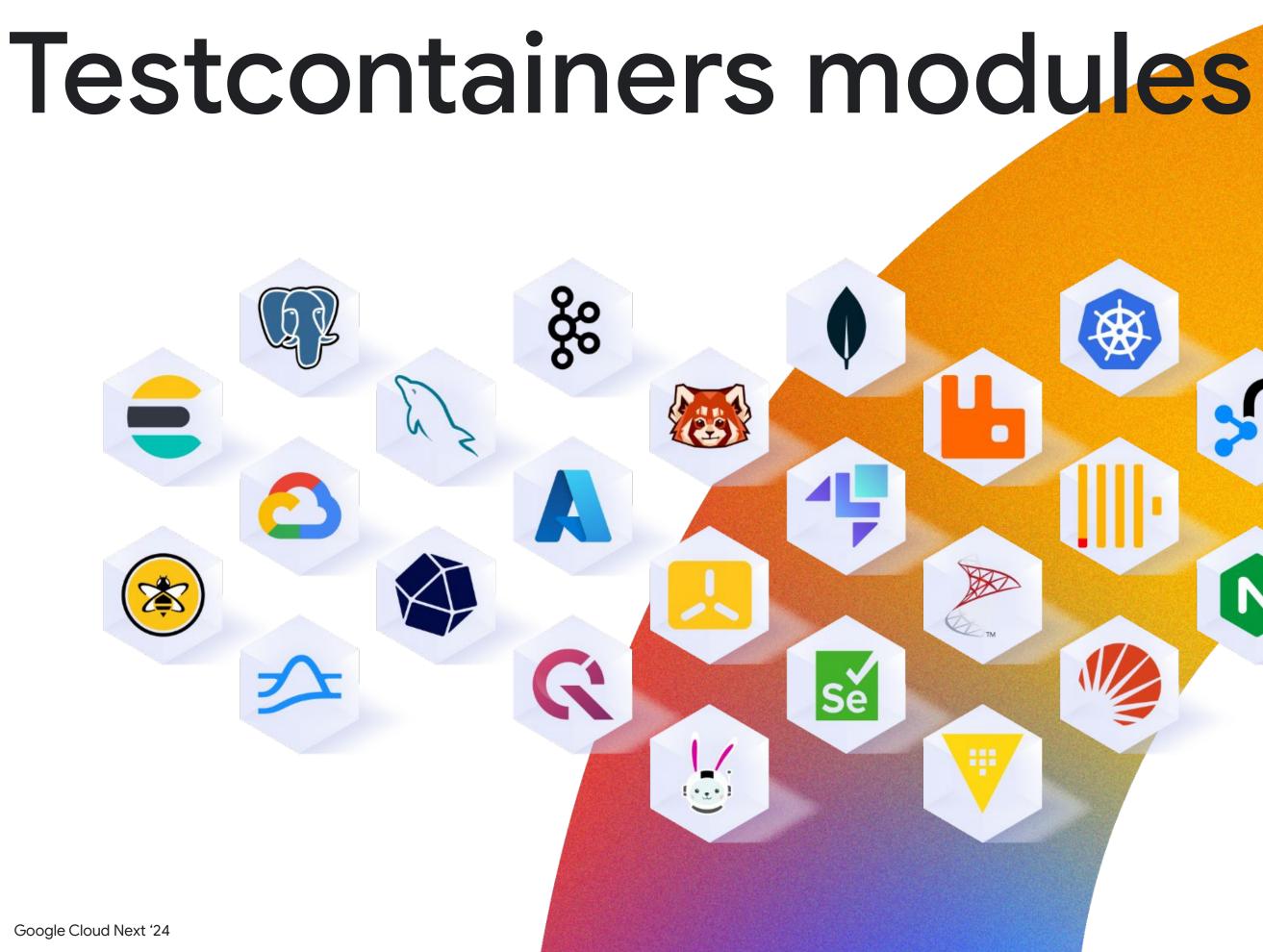

# N

|                                    |  | test                                                                                                    |
|------------------------------------|--|----------------------------------------------------------------------------------------------------|
|                                    |  | Testcontainers TESTING                                                                                           |
|                                    |  | Provide lightweight, throwaway instances of common databases, Selenium web bro<br>can run in a Docker container. |
|                                    |  |                                                                                                    |
|                                    |  | Spring REST Docs TESTING                                                                                         |
|                                    |  | Document RESTful services by combining hand-written with Asciidoctor and auto-g                                  |
| O 3.0.0 (SNAPSHOT) O 3.0.0 (RC2) C |  | with Spring MVC Test.                                                                                            |
|                                    |  | Contract Stub Runner TESTING                                                                                     |
|                                    |  | Stub Runner for HTTP/Messaging based communication. Allows creating WireMoc                                      |
|                                    |  | Embedded LDAP Server TESTING                                                                                     |
|                                    |  | Provides a platform neutral way for running a LDAP server in unit tests.                                         |
|                                    |  | Embedded MongoDB Database TESTING                                                                                |
|                                    |  | Provides a platform neutral way for running MongoDB in unit tests.                                               |
|                                    |  | Contract Verifier TESTING                                                                                        |
|                                    |  | Moves TDD to the level of software architecture by enabling Consumer Driven Cont                                 |
|                                    |  |                                                                                                    |
|                                    |  |                                                                                                    |
|                                    |  |                                                                                                    |
|                                    |  |                                                                                                    |

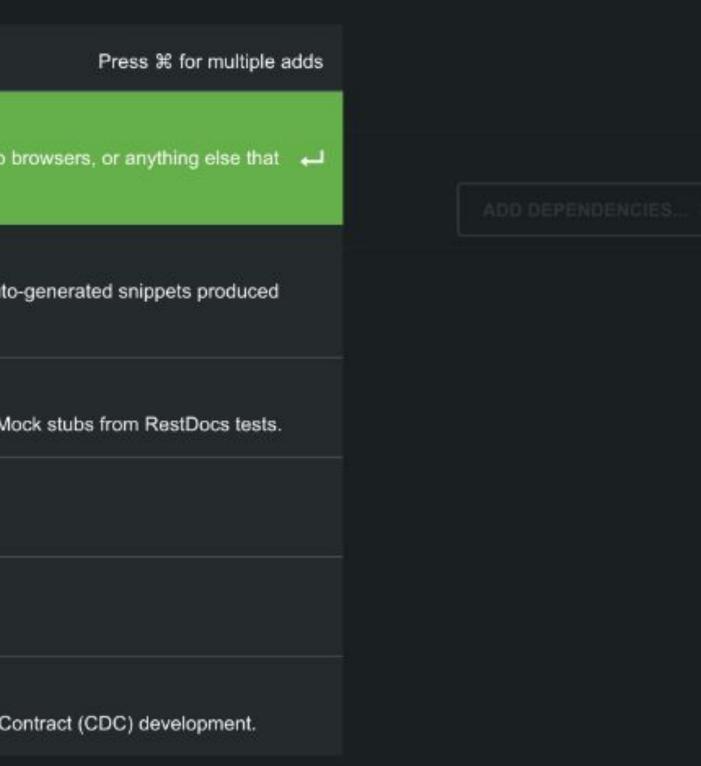

### Testcontainers experience

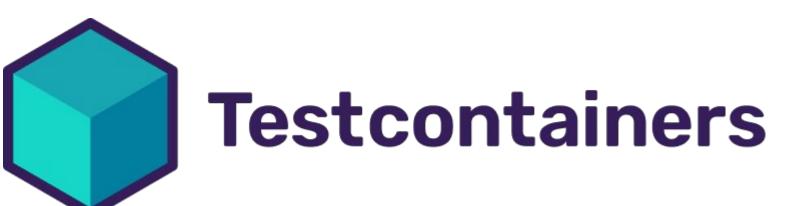

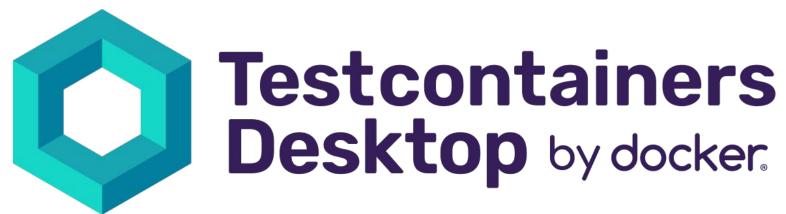

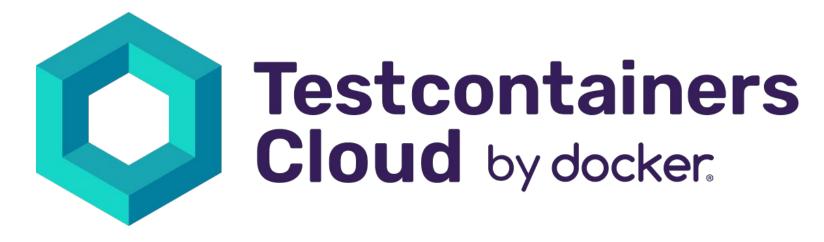

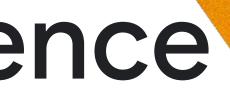

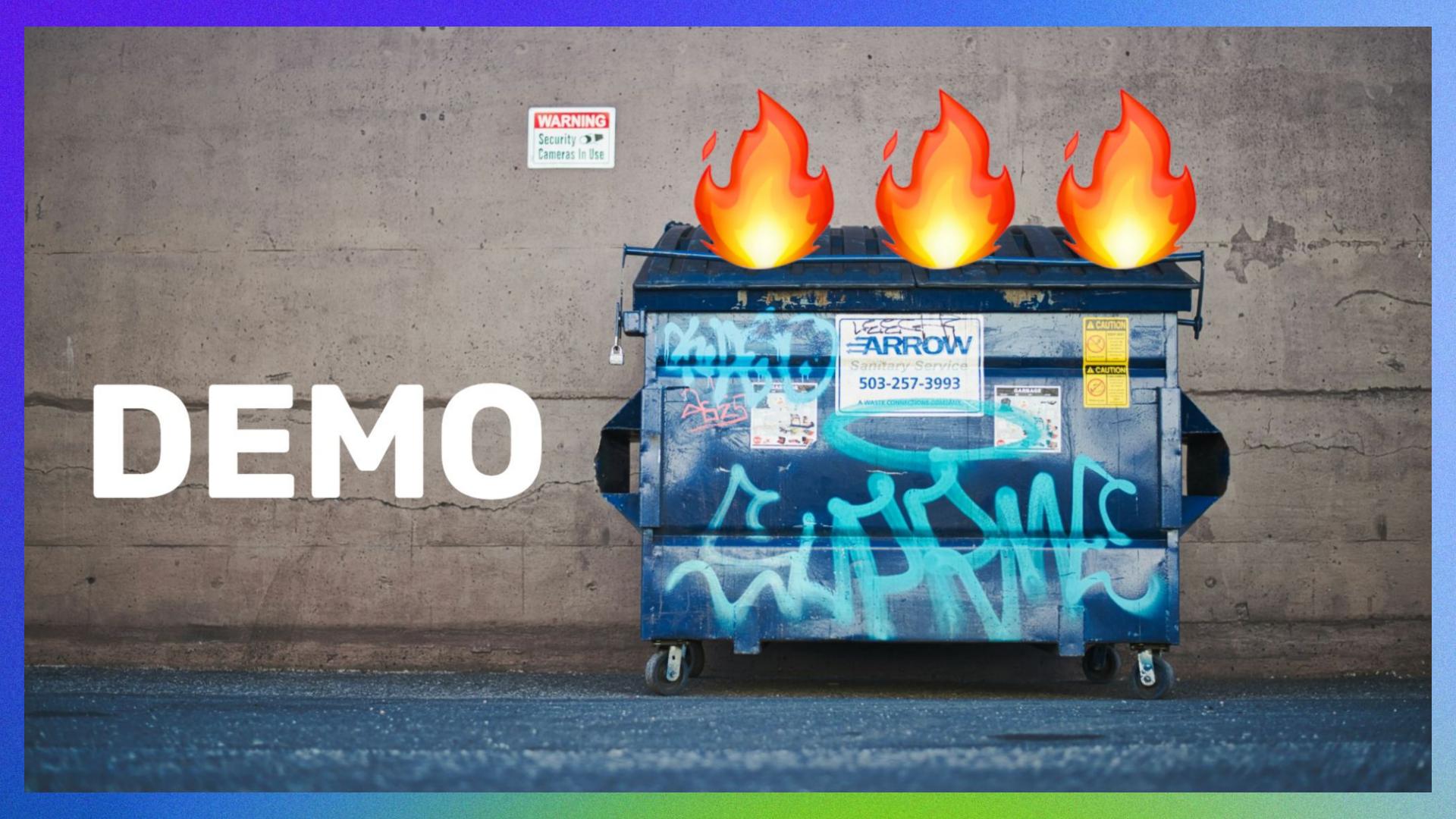

# **Testcontainers in Cloud Build**

Ensure Docker environment is available

Run tests as usual

```
steps:
- name: 'maven:3-openjdk-18-slim'
args:
    - '-c'
    - |
    mvn test
dir: '${_APP_NAME}'
entrypoint: bash
```

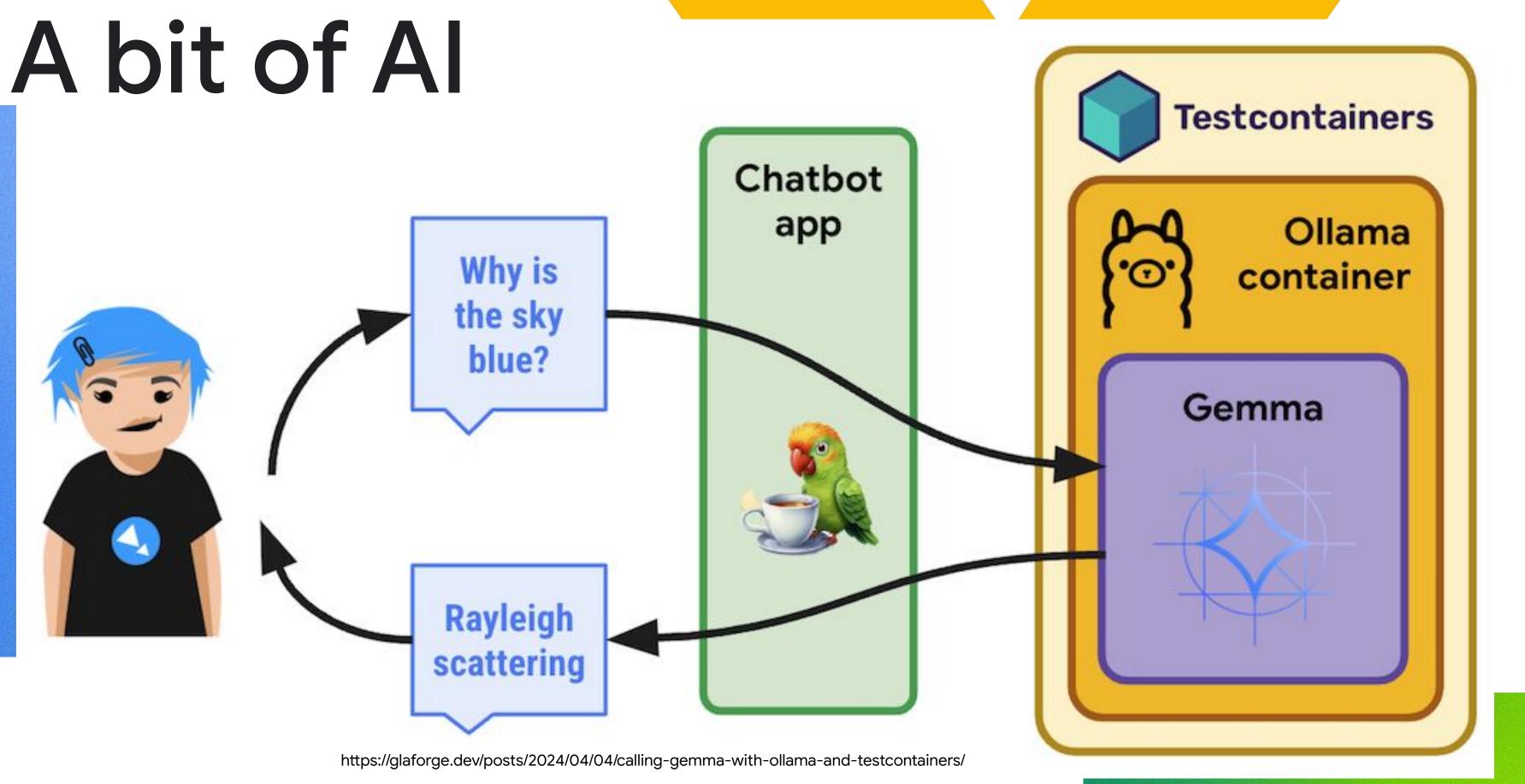

# Developers V APIs

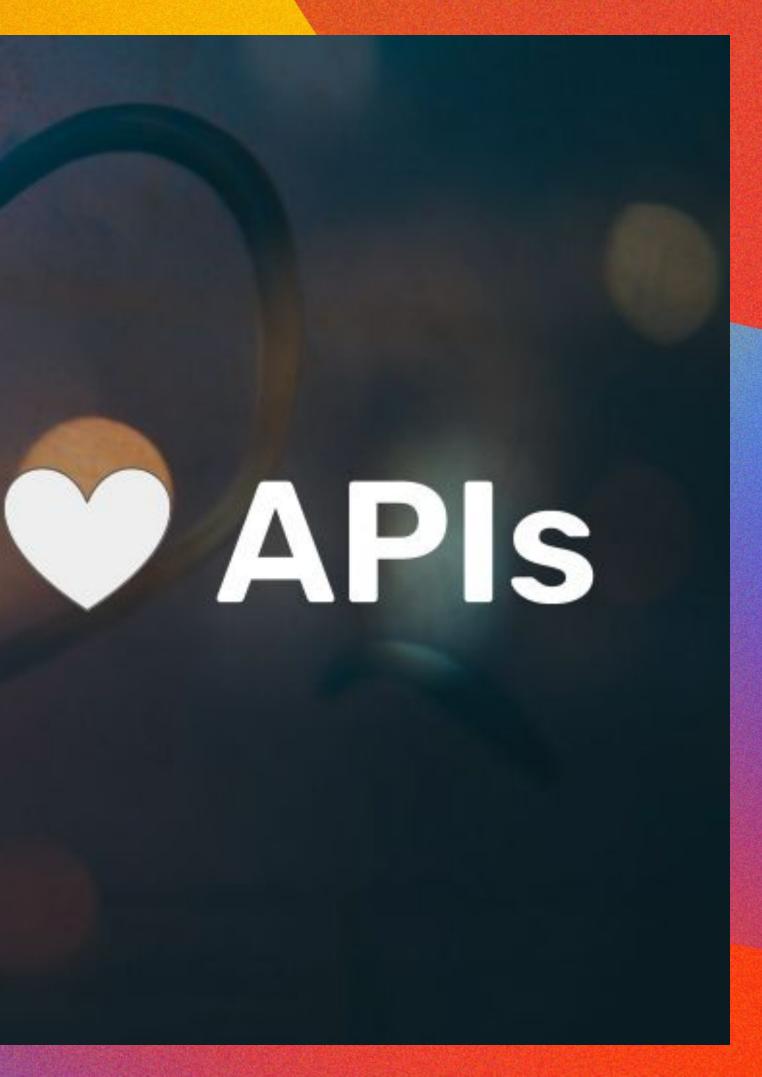

### Resources

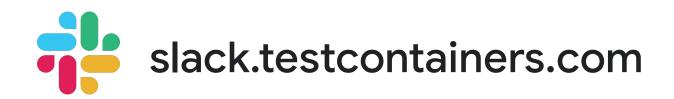

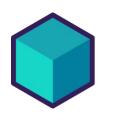

testcontainers.com

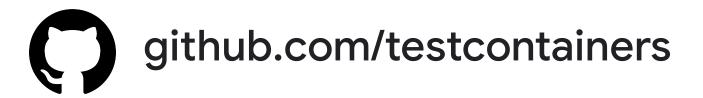

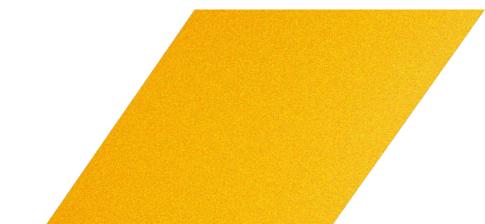

# Ready to build what's next?

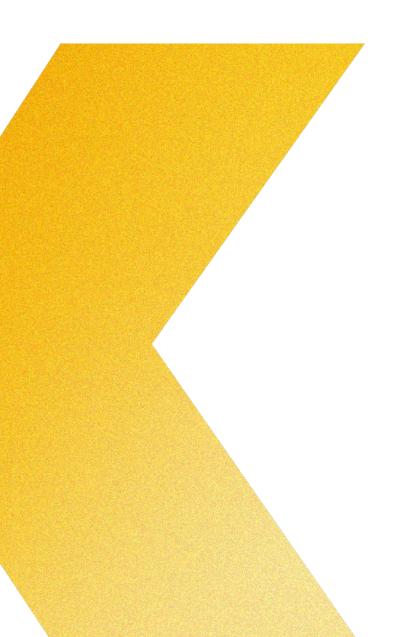

Tap into **special offers** designed to help you **implement what you learned** at Google Cloud Next.

Scan the code to receive personalized guidance from one of our experts.

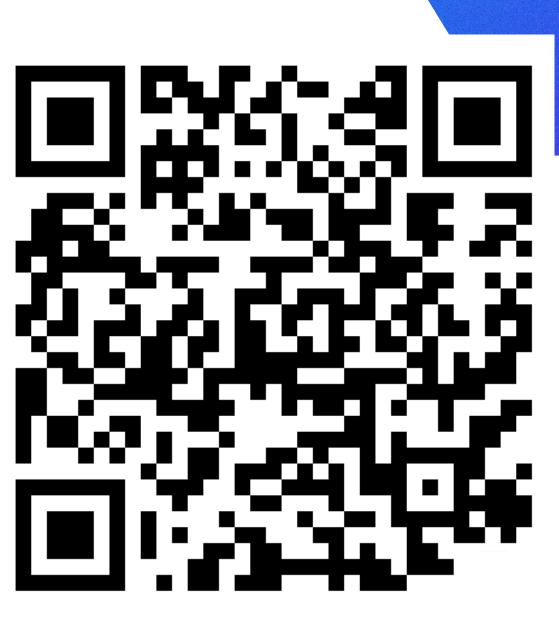

Or visit g.co/next/24offers

## Thank you

Proprietary

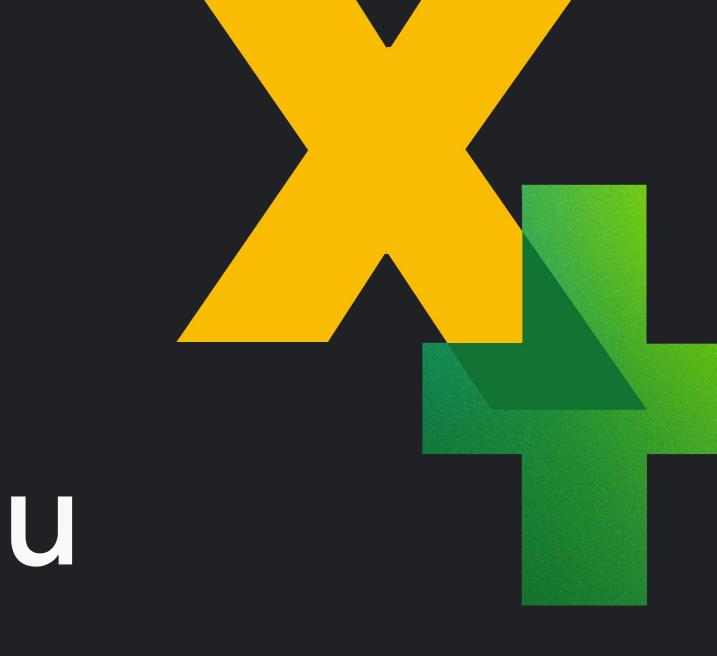